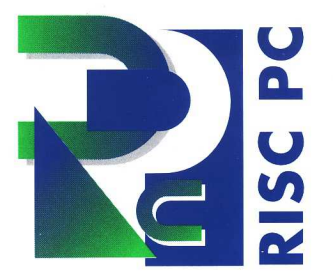

## Downloading Software from

# Acorn's FTP Server

### *April 1995*

#### Introduction

In March 1994, Acorn opened a public area on a UNIX server for companies, educational establishments and individuals with connections to the Internet to download the latest releases of unrestricted non-sale Acorn applications and documents. This describes how to access an Internet-connected UNIX or VMS host to download this information. The Acorn FTP site may be accessed either via a dedicated command-line driven FTP client or via a World Wide Web browser.

### Logging into the server via a command-line FTP client

From your user account (allocated by your company, educational establishment or link service provider), type the following: ftp (this should start your site's ftp client program, and result in a prompt being displayed which looks something like "ftp>"; if it does not, consult your site's system administrator). Then type: open ftp.acorn.co.uk. - if this results in a "host not found" error, the Domain Name Server used by your site is not set up to alias our raw address; try open 136.170.129.linstead.

When you are presented with the familiar login: prompt, enter anonymous as your User ID. At the password: prompt, enter your full e-mail address in "world order" IP format (ie user@host.site.domain.country, as opposed to the "middle endian" JANET format of user@country.domain.site.host); the server will validate your password as being an address, present you with an ftp> prompt, and leave you in the / directory.

#### File transfer from a UNIX command-line client

If you are accessing the server from a UNIX-based system, you can navigate around the server using the familiar cd and Is commands. You will need to set your ftp client to binary mode; issuing binary at the prompt should do this. To access a file, even to read a ReadMe file, it is necessary to issue a get <filename> command to copy the file to your local host's filespace and read it there using your on-line editor of choice; get is also the command used to download the archives stored on the server.

#### File transfer from a VMS command-line client

Under VMS, set def<sup>[</sup>] and dir should enable you to navigate around the server. Alternatively, and for improved communication reliability, the VMS ftp client program can be made to use the UNIX ftp command set. Indeed, for some versions of VMS ftp, it has been found necessary to do this as the client interprets the comma separating notional filename from notional filetype on the server as being a separator between filenames in a group. From your VMS prompt, type help ftp to find out how to do this on your site's release. Again, get <filename> is the command required to download files for either on-line reading or further transfer.

#### Closing the connection from a command-line client

Once your selection of files is in your local filespace, issue close to close the link between the Acorn ftp server and your host, and then issue quit to exit the ftp client program.

#### Logging in and file transfer via World Wide Web

Using Browser software such as Lynx or Mosaic, you can connect to the server by opening the URL "ftp:// ftp.acorn.co.uk/" (this is done via the "File -> Open URL" option on Mosaic and the GO command on Lynx). The directory tree may be traversed simply by highlighting the chosen file or directory with the cursor keys (as with Lynx) or by pointing and clicking (Mosaic or Netscape); files may be downloaded simply by selecting them, at which point your Browser will query where you would like the files saved to.

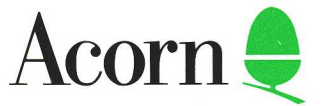

#### Server contents

There are currently seven types of file stored on the server:

Files which do not have a filename extension, or which end with .txt, are plaintext. This currently covers ReadMe files, index files and press release documents.

Files which end in .bas are uncompressed BASIC programs.

Files which end in .GIF are Graphics Interchange Format files; these may be displayed using viewers such as !ChangeFSI on Acorn computers, as well as many other viewers on other platforms (eg xv on UNIX systems running X11).

Files which end in .arc are Spark archives and must be decompressed using David Pilling's !Spark, !SparkFS or !SparkPlug; they are NOT decompressible with PKarc etc. A BASIC program, dearchive.bas, has been provided in /pub/ riscos/releases which, when run, will construct a copy of the public domain SparkPlug Spark file reader and allow you access to the archives. The rationale behind the .arc filename extension is to enable World Wide Web viewers to recognise the files as being binary executables, so that the files are downloaded for saving rather than being displayed.

Files which end in .tar.Z have been compressed under UNIX; these files, if subsequently downloaded to floppy, are meant to be decompressed using dsplit I uncompress I tar xvf - or similar on a UNIX system.

Files which end in .gz have been compressed with GNU Zip, and must be decompressed using an archiver which can cope with this file format.

Files which end in .ps are postscript files. Download them as text, and then manually change the filetype to poscript for printing.

#### Further file transfer

If your site does not have Acorn computers available on a network connected to your server, the files can be transferred from your host via a suitable smart terminal and communication

**United Kingdom** 

Acorn Computers Limited Acorn House Vision Park Histon Cambridge CB4 4AE

Telephone 01223 254254 Int +44 1223 254254 Fax 01223 254262

protocol available on your host (Kermit, DECNet, etc) to floppy disc; make a note of the filenames before transferring, however, as filename truncation may occur. Although this will not damage the data downloaded, it could present problems when trying to assign filetypes once the files have been copied back onto an Acorn system; filetypes may need to be set manually.

#### **Contents**

Below is a list of the current contents of the ftp site. For the up-to-date list, and more detailed descriptions, read the ReadMe file.

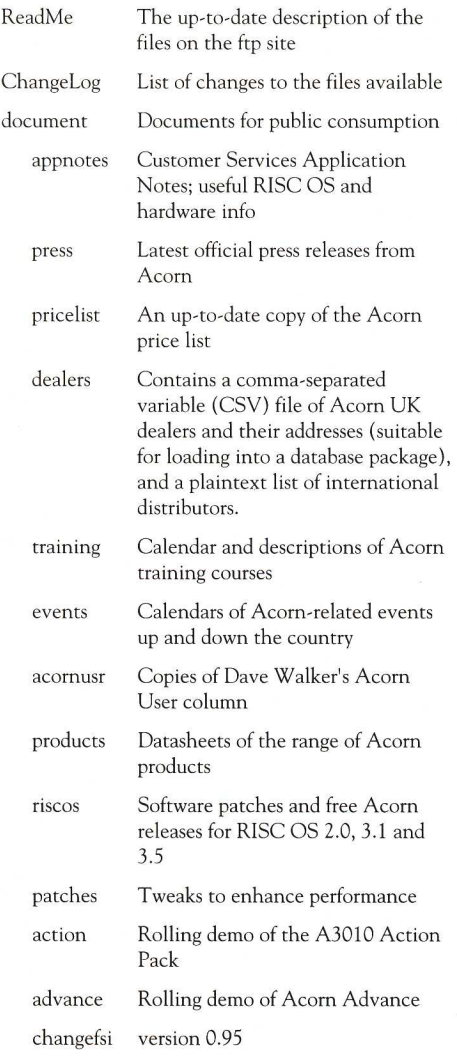

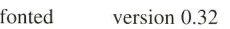

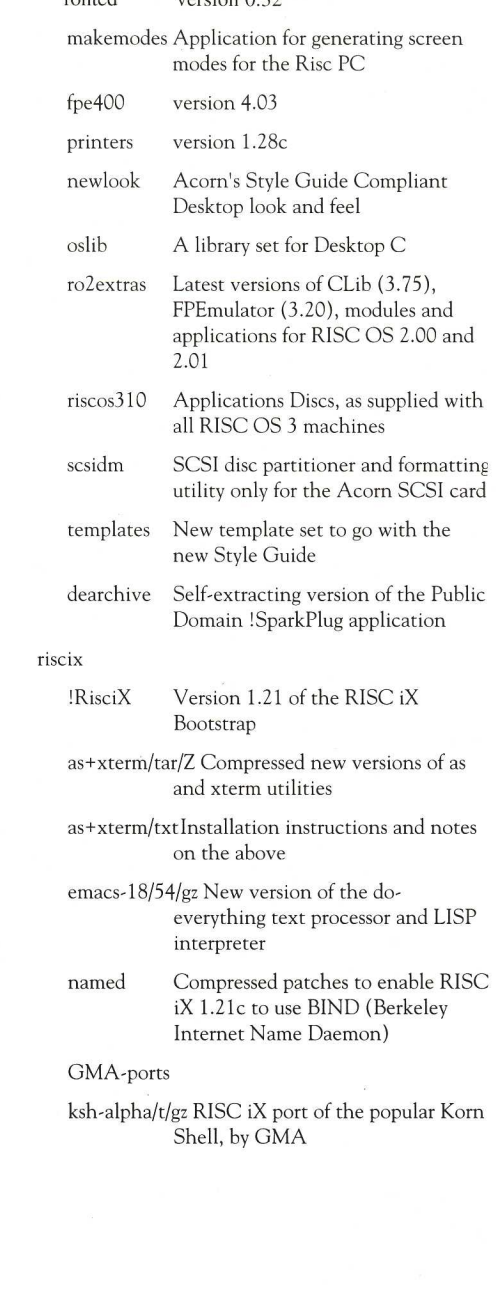

Acorn Computers Australia Pty Ltd 29 Cromwell Street Collingwood Victoria 3066

**Australia** 

Telephone 03 419 3033 Int +61 3 419 3033 Fax 03 419 2892

th.

#### **Australia**  Acorn Computers

Australia Pty Ltd Unit 7, 190 George Street Parramatta New South Wales 2150

Telephone 02 891 6555 Int +61 2 891 6555 Fax 02 635 9641

**Germany**  Acorn Computers GmbH Jürgensplatz 36-38

40219 Dusseldorf

Telephone 02 11 30 84 94 Int +49 211 308494 Fax 02 11 39 43 86

#### **New Zealand**

Acorn Computers New Zealand Ltd 1 Ngaire Avenue PO Box 26.287 Epsom, Auckland 3

Telephone 09 5204049 Int +64 9 5204049 Fax 09 5203321

Acorn reserves the right to change the specification at any time. Every effort has been made to ensure that the information in this leaflet is true and correct at the time of going to press. However, the products described in this leaflet are subject to continuous development and improvement and Acorn Computers Limited cannot accept liability for any loss or damage arising from the use of information or particulars in this leaflet.

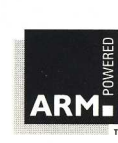

ACORN and the ACORN logo are trademarks of Acorn Computers Limited. ARM and the ARM Powered logo are trademarks of Advanced RISC Machines Limited. All other trademarks acknowledged. ©1994 Acorn Computers Limited. All rights reserved. APP 847 FIRST EDITION APRIL 1995

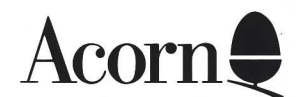